# **Oracle® Application Server Personalization**

Administrator's Guide 10*g* (9.0.4) **Part No. B10890-01**

September 2003

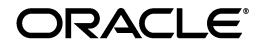

Oracle Application Server Personalization Administrator's Guide, 10*g* (9.0.4)

Part No. B10890-01

Copyright © 2001, 2003 Oracle Corporation. All rights reserved.

The Programs (which include both the software and documentation) contain proprietary information of Oracle Corporation; they are provided under a license agreement containing restrictions on use and disclosure and are also protected by copyright, patent and other intellectual and industrial property laws. Reverse engineering, disassembly or decompilation of the Programs, except to the extent required to obtain interoperability with other independently created software or as specified by law, is prohibited.

The information contained in this document is subject to change without notice. If you find any problems in the documentation, please report them to us in writing. Oracle Corporation does not warrant that this document is error-free. Except as may be expressly permitted in your license agreement for these Programs, no part of these Programs may be reproduced or transmitted in any form or by any means, electronic or mechanical, for any purpose, without the express written permission of Oracle Corporation.

If the Programs are delivered to the U.S. Government or anyone licensing or using the programs on behalf of the U.S. Government, the following notice is applicable:

**Restricted Rights Notice** Programs delivered subject to the DOD FAR Supplement are "commercial computer software" and use, duplication, and disclosure of the Programs, including documentation, shall be subject to the licensing restrictions set forth in the applicable Oracle license agreement. Otherwise, Programs delivered subject to the Federal Acquisition Regulations are "restricted computer software" and use, duplication, and disclosure of the Programs shall be subject to the restrictions in FAR 52.227-19, Commercial Computer Software - Restricted Rights (June, 1987). Oracle Corporation, 500 Oracle Parkway, Redwood City, CA 94065.

The Programs are not intended for use in any nuclear, aviation, mass transit, medical, or other inherently dangerous applications. It shall be the licensee's responsibility to take all appropriate fail-safe, backup, redundancy, and other measures to ensure the safe use of such applications if the Programs are used for such purposes, and Oracle Corporation disclaims liability for any damages caused by such use of the Programs.

Oracle is a registered trademark, and Oracle9*i* is a trademark or registered trademark of Oracle Corporation. Other names may be trademarks of their respective owners.

# **Contents**

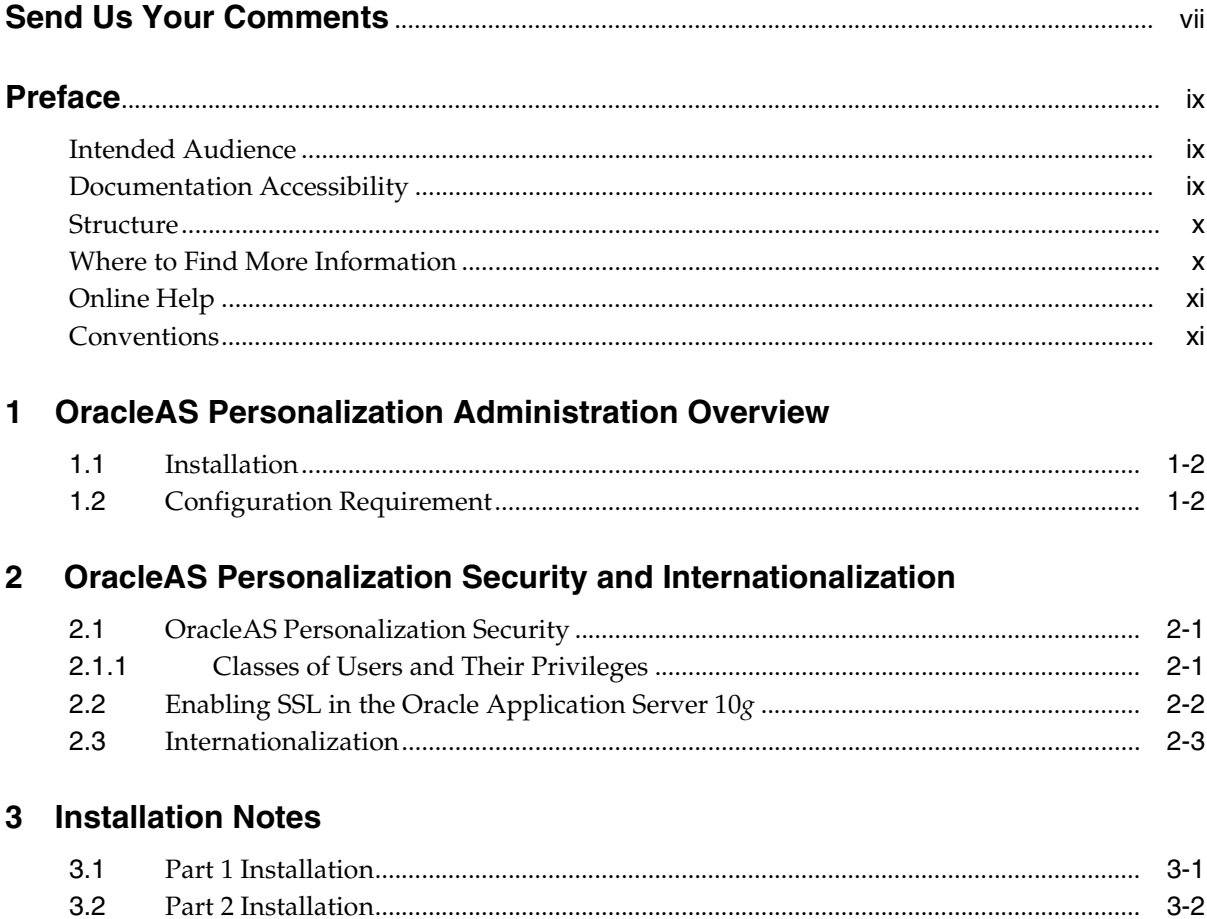

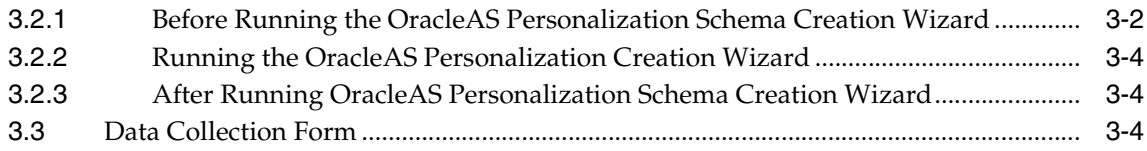

# 4 OracleAS Personalization Schemas

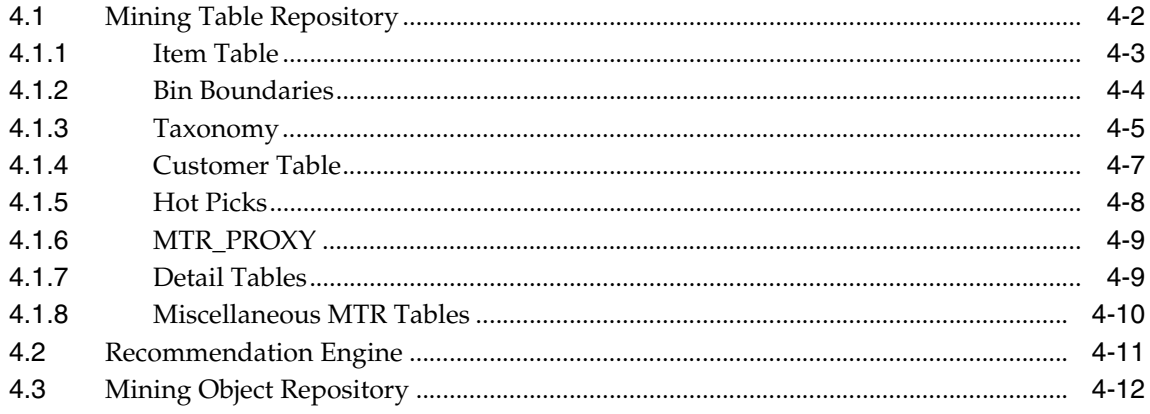

# 5 Configuring OracleAS Personalization

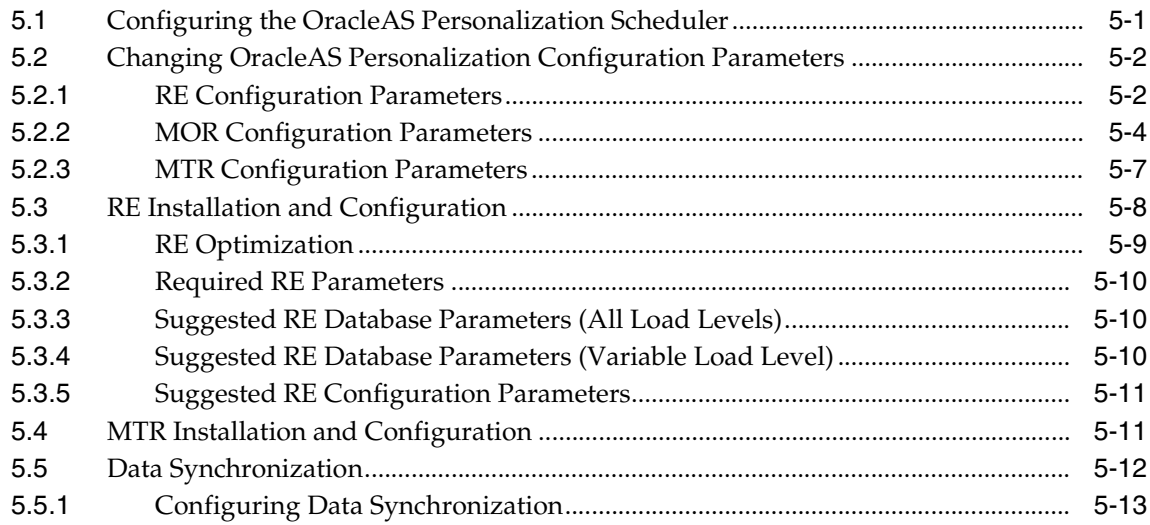

# **[6 JSP Tag Configuration](#page-52-0)**

## **[7 Initial Data Collection](#page-54-0)**

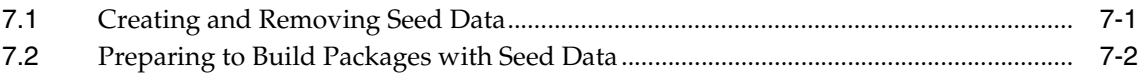

# **[8 Stopping and Starting OracleAS Personalization](#page-58-0)**

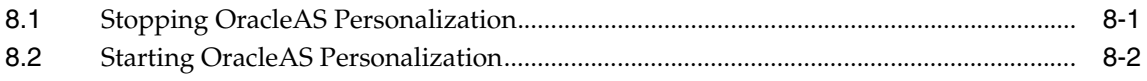

## **[Index](#page-62-0)**

# **Send Us Your Comments**

### <span id="page-6-0"></span>**Oracle Application Server Personalization Administrator's Guide, 10***g* **(9.0.4) Part No. B10890-01**

Oracle Corporation welcomes your comments and suggestions on the quality and usefulness of this document. Your input is an important part of the information used for revision.

- Did you find any errors?
- Is the information clearly presented?
- Do you need more information? If so, where?
- Are the examples correct? Do you need more examples?
- What features did you like most?

If you find any errors or have any other suggestions for improvement, please indicate the document title and part number, and the chapter, section, and page number (if available). You can send comments to us in the following ways:

- infodev us@oracle.com
- FAX: 781-238-9893 Attn: OracleAS Personalization Documentation
- Postal service:

Oracle Corporation OracleAS Personalization Documentation 10 Van de Graaff Drive Burlington, Massachusetts 01803 U.S.A.

If you would like a reply, please give your name, address, telephone number, and (optionally) electronic mail address.

If you have problems with the software, please contact your local Oracle Support Services.

# <span id="page-8-3"></span>**Preface**

<span id="page-8-0"></span>This manual describes the installation and administrative functions that need to be performed for Oracle Application Server Personalization (OracleAS Personalization). See the release notes for platform-specific details and any late-breaking information.

**Note:** This manual and the Javadoc for this product have been updated for release 10*g* (9.0.4) (formerly referred to as release 2 (9.0.4)). The user's guide, programmer's guide, and online help have not been updated, except for corrections to the product name and the titles of associated documentation; these manuals are current for release 2 (9.0.2) and 10*g* (9.0.4).

# <span id="page-8-4"></span><span id="page-8-1"></span>**Intended Audience**

This manual is intended for anyone planning to install and run Oracle Application Server Personalization— either a database administrator or a system administrator.

# <span id="page-8-2"></span>**Documentation Accessibility**

Our goal is to make Oracle products, services, and supporting documentation accessible, with good usability, to the disabled community. To that end, our documentation includes features that make information available to users of assistive technology. This documentation is available in HTML format, and contains markup to facilitate access by the disabled community. Standards will continue to evolve over time, and Oracle is actively engaged with other market-leading technology vendors to address technical obstacles so that our documentation can be accessible to all of our customers. For additional information, visit the Oracle Accessibility Program Web site at http://www.oracle.com/accessibility/.

### **Accessibility of Code Examples in Documentation**

JAWS, a Windows screen reader, may not always correctly read the code examples in this document. The conventions for writing code require that closing braces should appear on an otherwise empty line; however, JAWS may not always read a line of text that consists solely of a bracket or brace.

# <span id="page-9-0"></span>**Structure**

This manual contains the following chapters:

- [Chapter 1:](#page-12-1) Provides an overview of the changes to OracleAS Personalization since the last release.
- [Chapter 2:](#page-14-3) Describes security measures and internationalization.
- [Chapter 3:](#page-18-2) Presents important information about installing OracleAS Personalization.
- [Chapter 4:](#page-24-1) Describes OracleAS Personalization schemas
- [Chapter 5:](#page-38-2) Describes the OracleAS Personalization configuration.
- [Chapter 6:](#page-52-1) Presents information about JSP tags
- [Chapter 7:](#page-54-2) Describes initial data collection.
- [Chapter 8:](#page-58-2) Describes how to stop and start OracleAS Personalization.

# <span id="page-9-1"></span>**Where to Find More Information**

Documentation for OracleAS Personalization at the current release consists of the following documents:

- *Oracle Application Server 10g Release Notes, 10g (9.0.4), which contains a chapter* for each component of Oracle Application Server. The chapter for the OracleAS Personalization component contains platform-specific information, a bug report, and informatioin about any late-breaking changes.
- *Oracle Application Server Personalization User's Guide*, release 10*g (9.0.4)*.
- *Oracle Application Server Personalization Administrator's Guide,* release 10*g* (9.0.4) (this document).
- *Oracle Application Server Personalization Programmer's Guide, release 10g (9.0.4).* A programmer's manual for programming the recommendation engines in real time and for obtaining bulk recommendations.

■ The API classes and methods are also described in Javadoc (*Oracle Application Server Personalization API Reference*), updated for the current release.

### **Related Manuals**

OracleAS Personalization documentation is a component of the Oracle Application Server 10*g* (9.0.4) Documentation Library. See especially:

- *Oracle Application Server 10g Concepts*
- *Oracle Application Server 10g Administrator's Guide*
- *Oracle Application Server 10g Installation Guide (the appropriate version for your* operating system).

#### **Documentation Formats**

Documentation for OracleAS Personalization is provided in PDF and HTML formats.

To view the PDF files, you will need

Adobe Acrobat Reader 3.0 or later, which you can download from http://www.adobe.com.

To view the HTML files, you will need

- Netscape 4.x or later, or
- <span id="page-10-2"></span>Internet Explorer 4.x or later

## <span id="page-10-0"></span>**Online Help**

The OracleAS Personalization Administrative UI includes extensive online help that can be summoned from a list of contents and from Help buttons.

## <span id="page-10-1"></span>**Conventions**

In this manual, Windows refers to the Windows 95, Windows 98, Windows NT, and the Windows XP operating systems.

The SQL interface to Oracle9*i* is referred to as SQL. This interface is the Oracle9*i* implementation of the SQL standard ANSI X3.135-1992, ISO 9075:1992, commonly referred to as the ANSI/ISO SQL standard or SQL92. In examples, an implied carriage return occurs at the end of each line, unless otherwise noted. You must press the Return key at the end of a line of input.

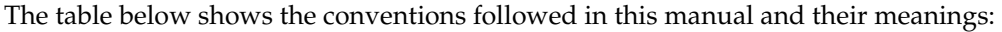

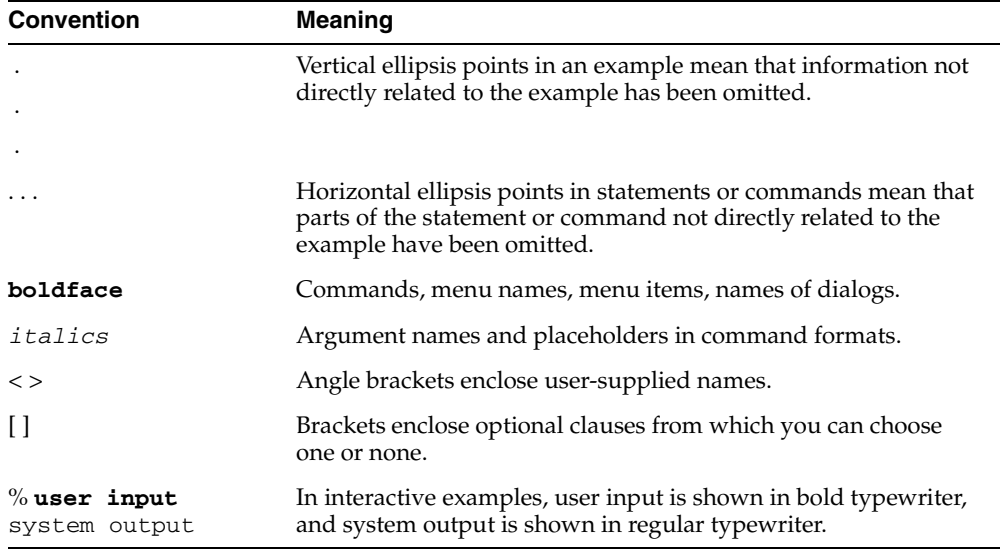

<span id="page-12-1"></span><span id="page-12-0"></span>**1**

# **OracleAS Personalization Administration Overview**

Oracle Application Server Personalization (OracleAS Personalization) permits Web applications to collect and store customer data in an Oracle database, build models, and make recommendations on the basis of the models. For more information about OracleAS Personalization and a description of how it works, see the *Oracle Application Server Personalization User's Guide*.

This manual provides the generic instructions for administering OracleAS Personalization and provides notes regarding installation. For more information about installing OracleAS Personalization, see the *Oracle Application Server 10g Installation Guide* and *Oracle Application Server 10g Release Notes*.

This manual is organized as follows:

- [Chapter 1:](#page-12-0) Overview
- [Chapter 2:](#page-14-3) Security and Internationalization
- [Chapter 3:](#page-18-2) Installation Notes
- [Chapter 4:](#page-24-1) OracleAS Personalization Schemas
- [Chapter 5:](#page-38-2) OracleAS Personalization Configuration
- [Chapter 6:](#page-52-1) JSP Tags
- [Chapter 7:](#page-54-2) Initial Data Collection
- [Chapter 8:](#page-58-2) Stopping and Starting OracleAS Personalization

# <span id="page-13-0"></span>**1.1 Installation**

The installation procedures are described in [Chapter 3](#page-18-2) and in the *Oracle Application Server 10g Installation Guide*.

# <span id="page-13-1"></span>**1.2 Configuration Requirements**

The Administrative UI requires SSL. See [Section 2.2](#page-15-1) for details.

<span id="page-14-4"></span><span id="page-14-3"></span><span id="page-14-0"></span>**2**

# **OracleAS Personalization Security and Internationalization**

This chapter describes issues associated with Oracle Application Server Personalization (OracleAS Personalization) security and internationalization.

# <span id="page-14-1"></span>**2.1 OracleAS Personalization Security**

OracleAS Personalization follows the Oracle database server security policy. OracleAS Personalization implements the following measures:

- Any data that needs to be protected is encrypted using standard Oracle security tools.
- Transmission of sensitive data is encrypted between various OracleAS Personalization components.
- The database administrator (DBA) grants access to qualified users.
- The OracleAS Personalization Administrative user interface (UI) uses secure SSL technology to access the Oracle HTTP Server.

## <span id="page-14-5"></span><span id="page-14-2"></span>**2.1.1 Classes of Users and Their Privileges**

The DBA is responsible for creating database users and setting up proper privileges for them so that they can access OracleAS Personalization.

The OracleAS Personalization user is required to log in with a valid username and password over SSL to the remote customer database. For the OracleAS Personalization Schema Creation Wizard, the SSL encryption services are leverged. The Oracle Application Server application administrator needs to know the following in order to access the OracleAS Personalization component:

- the customer database SYS password
- the connect string information (TNS, Alias)
- JDBC connection informationn (SID, HOST, PORT)

OracleAS Personalization controls user access by providing two database roles:

- OP\_ADMIN: This role allows the user to access the OracleAS Personalization product as an OracleAS Personalization Administrator. This means having access to the entire OracleAS Personalization product, including the Message Viewer.
- OP\_REPORT: This role allows the user to view OracleAS Personalization reports and access the Report Viewer URL (https://<hostname>:<port>/OP/Admin/ReportsPage).

By default, the MOR schema owner (the user named MOR) is the OracleAS Personalization administrator, and thus has the full privileges to access the OracleAS Personalization product.

For new OracleAS Personalization users, the DBA can grant either full privileges (OP\_ADMIN) or more limited privileges (OP\_REPORT, access only to the OracleAS Personalization reports) as follows:

SQL> grant OP\_ADMIN to <new\_user>; SQL> grant OP\_REPORT to <new\_user>;

For existing database users, the DBA must grant one of the two roles to allow the user access to the OracleAS Personalization product at the appropriate level.

## <span id="page-15-1"></span><span id="page-15-0"></span>**2.2 Enabling SSL in the Oracle Application Server 10***g*

By default, Oracle Application Server 10*g* does not enable SSL connections.

To enable SSL, you must edit the ORACLE\_HOME/opmn/conf/opmn.xml file and change ssl-disabled to ssl-enabled.

Then restart the opmn managed processes using the commands

```
opmnctl stopall
opmnctl startall
```
# <span id="page-16-2"></span><span id="page-16-0"></span>**2.3 Internationalization**

This section describes some issues associated with running OracleAS Personalization in an environment that supports more than one language or character set.

OracleAS Proxy Plug-in is designed to support many languages and character sets. In addition, the OracleAS Personalization UI, the online help for the UI, and all OracleAS Personalization messages are translated by Oracle into several European and Asian languages.

When OracleAS Personalization is installed, no default value is specified for NLS\_ LANGUAGE, an MOR configuration parameter. By default, OracleAS Personalization uses the same character set as the database character set (for databases of native character sets).

You can specify a value in NLS\_LANGUAGE. OracleAS Personalization verifies that the value specified is supported and then uses it instead of the database default language for the server code. If neither this value nor the database default indicates one of the supported languages, OracleAS Personalization defaults to AMERICAN. This value also specifies the language used for email notification.

Supported languages and their character sets are as shown in [Table 2–1,](#page-16-1) below:

<span id="page-16-1"></span>

| <b>NLS Language</b> | <b>HTML CHARSET</b> |                |
|---------------------|---------------------|----------------|
| <b>AMERICAN</b>     | ISO-8859-1          | US7ASCII       |
| <b>FRENCH</b>       | ISO-8859-1          | WE8IS08859P1   |
| GERMAN              | ISO-8859-1          | WE8IS08859P1   |
| <b>ITALIAN</b>      | ISO-8859-1          | WE8IS08859P1   |
| <b>SPANISH</b>      | ISO-8859-1          | WE8IS08859P1   |
| BRAZILIAN PORTUGESE | ISO-8859-1          | WE8IS08859P1   |
| <b>JAPANESE</b>     | SHIFT JIS           | JA16EUC        |
| <b>KOREAN</b>       | EUC-KR              | KO16KSC5601    |
| SIMPLIFIED CHINESE  | GB2312              | ZHS16CGB231280 |

*Table 2–1 Supported Languages and Their Character Sets*

Internationalization

# <span id="page-18-3"></span><span id="page-18-2"></span><span id="page-18-0"></span>**Installation Notes**

This chapter presents information that will be helpful to anyone installing Oracle Application Server Personalization (OracleAS Personalization).

The installation of OracleAS Personalization is integrated with Oracle Application Server standards.

The installation is done in two parts. The first part is done by an Oracle Application Server administrator and the second part is done by the database administrator.

# <span id="page-18-1"></span>**3.1 Part 1 Installation**

Note the following:

- Before installing OracleAS Personalization, install the OracleAS Infrastructure 10*g* database.
- To install OracleAS Personalization, you must select **Business Inteligence and Forms** as the type of installion.

The first part of the installation happens automatically as part of installing Oracle Application Server Business Intelligence on your system, which copies the software onto the Oracle Application Server ORACLE\_HOME/mp directory and configures the OracleAS Personalization Admin UI servlet in Oracle Application Server Containers for  $[2EE (OC4])$ .

When the Oracle Application Server installation completes, the OracleAS Personalization Admin UI will be available at this location:

https://<hostname>:<SSLPORT>/OP/Admin

(You will find the actual names in \$ORACLE\_Home/ Apache/Apache/setupinfo.txt. Two paths are shown; use the https: path.) When the Oracle Application Server installation completes, you will be able to view the OracleAS Personalization login screen, but you cannot log in until you have completed the second part of the installation. (If you try to log in before completing the second part, login fails with "Authentication Errors" because the MOR schema required for authentication is not available.

## <span id="page-19-0"></span>**3.2 Part 2 Installation**

In the second part of the installation, your DBA configures the required schemas in the Oracle9*i* database and Oracle Application Server Containers for J2EE (OC4J) is reloaded to read the new configuration settings. See the *Oracle Application Server Containers for J2EE User's Guide* for information on reloading OC4J.

The schemas are configured using the OracleAS Personalization Schema Creation Wizard, which is a Java application that creates these schemas over the network to your Oracle9*i* database.

## <span id="page-19-1"></span>**3.2.1 Before Running the OracleAS Personalization Schema Creation Wizard**

<span id="page-19-2"></span>The database administrator will need to allow remote SYS access for the duration of the schema creation process.

Documentation on updating the database init.ora parameters can be found in the Database Administrator Authentication section of the *Database Administrator's Guide* (http://download.oracle.com/otndoc/oracle9i/901\_ doc/server.901/a90117/dba.htm#10431).

Remote SYS access can be tested using the following command on the system where you installed Oracle Application Server Business Intelligence:

sqlplus "SYS/<password@GlobalDatabaseName> AS SYSDBA"

where password is the SYS password on the remote database and GlobalDatabaseName is the database alias in the tnsnames.ora file.

The DBA will need to collect the following information for the Mining Object Repository (MOR), the Recommendation Engine Repository (RE), and the Mining Table Repository (MTR) before starting the Java application to configure the required database schemas.

(Note the following: When you specify the data file names for the tablespaces, the names must be the fully qualified names for the data files on the local file system where the Oracle9*i* database is running. You must replace the <full path> prompt with the directory name for the data file.)

### <span id="page-20-0"></span>**MOR (Mining Object Repository)**

- **1.** SYS password for the database
- **2.** JDBC connect information
	- Host
	- Port
	- SID
- **3.** Schema name for the MOR (default: OPMOR)
- **4.** Password for the MOR
- **5.** Fully qualified file name of the tablespace data file for the MOR
- **6.** Fully qualified file name of the tempspace data file for the MOR
- **7.** Email address for replies from notification messages

#### <span id="page-20-2"></span>**RE (Recommendation Engine Repository)**

- **1.** SYS password for the database
- **2.** JDBC connect information
	- **a.** Host
	- **b.** Port
	- **c.** SID
- **3.** Schema Name for the RE (default: RE)
- **4.** Password for the RE
- **5.** Fully qualified file name of the tablespace data file for the RE

### <span id="page-20-1"></span>**MTR (Mining Table Repository)**

- **1.** SYS password for the database
- **2.** JDBC connect information
	- Host
	- Port
	- SID
- **3.** Schema name for the MTR (default: MTR); importing the movie data forces the name DEMO\_MTR
- **4.** Password for the MTR
- <span id="page-21-4"></span>**5.** Fully qualified file name of the tablespace data file for the MTR

### <span id="page-21-0"></span>**3.2.2 Running the OracleAS Personalization Creation Wizard**

After collecting the required information, log in to the Oracle Application Server system where you installed Oracle Application Server Business Intelligence and run the following command:

(UNIX) \$ORACLE\_HOME/mg/admin/opconfig.sh (Windows) %ORACLE\_HOME%/mg/admin/opconfig.bat

### <span id="page-21-1"></span>**3.2.3 After Running OracleAS Personalization Schema Creation Wizard**

Once the schemas have been successfully created, remote SYS access can be safely disabled. However, if there is a need to configure more REs, remote SYS will need to be re-established.

Use the Oracle Enterprise Manager to restart OC4J, Business Intelligence, and Forms. The OracleAS Personalization Admin UI will not allow you to log in until you have restarted OC4J.

## <span id="page-21-3"></span><span id="page-21-2"></span>**3.3 Data Collection Form**

This section displays the data that will be collected while you are running the OracleAS Personalization Schema Creation Wizard.

| <b>Item</b>                                                     | <b>Collected Data</b>      | <b>Default</b>       |
|-----------------------------------------------------------------|----------------------------|----------------------|
| SYS password                                                    | ******                     | change_on_install    |
| JDBC connect info                                               | Host<br>Port<br><b>SID</b> | None<br>None<br>None |
| Schema name                                                     |                            | <b>OPMOR</b>         |
| Password                                                        |                            | <b>MORPW</b>         |
| Fully qualified file name of the schema<br>tablespace data file |                            |                      |
| Fully qualified file name of the schema<br>tempspace data file  |                            |                      |

*Table 3–1 Data To Be Collected for the MOR.*

| Item                                                    | <b>Collected Data</b> | <b>Default</b>        |
|---------------------------------------------------------|-----------------------|-----------------------|
| Email address for replies from<br>notification messages |                       | Your.Email@domain.com |

*Table 3–1 (Cont.) Data To Be Collected for the MOR.*

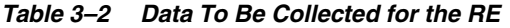

| Item                                                            | <b>Collected Data</b> | <b>Default</b>    |
|-----------------------------------------------------------------|-----------------------|-------------------|
| SYS password                                                    | ******                | change_on_install |
| <b>IDBC</b> connect info                                        | Host                  | None              |
|                                                                 | Port                  |                   |
|                                                                 | <b>SID</b>            |                   |
| Schema name for the RE                                          |                       | <b>RE</b>         |
| Password for the RE                                             |                       | <b>REPW</b>       |
| Fully qualified file name of the schema<br>tablespace data time |                       | None              |

*Table 3–3 Data To Be Collected for the MTR*

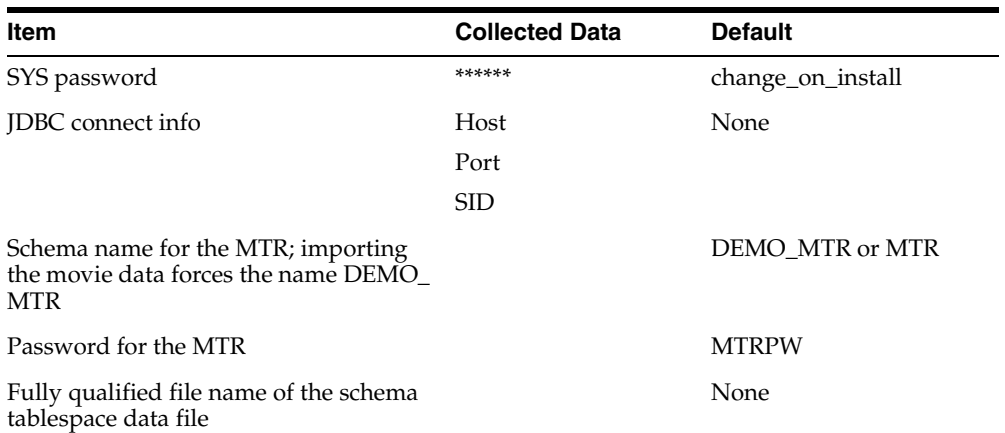

# <span id="page-24-5"></span><span id="page-24-1"></span><span id="page-24-0"></span>**OracleAS Personalization Schemas**

Oracle Application Server Personalization (OracleAS Personalization) uses several database schemas, as follows:

- <span id="page-24-2"></span>■ **Mining Object Repository (MOR)**: The MOR controls the operation of OracleAS Personalization and contains mining objects (deployable packages, reports, schedule items, etc., as well as package build results such as rule tables, etc.)
- <span id="page-24-3"></span>**Mining Table Repository (MTR)**: Contains mining tables plus other important information such as bin boundaries, hot picks, taxonomy, etc.).
- <span id="page-24-4"></span>■ **RE Schema**. The RE schema is where recommendations, model package information, and deployable packages are held in the Oracle Application Server. RE schemas contain tables that support the recommendation engine they contain deployable packages (model rules tables) used to generate real-time recommendations based on current and past session data.

All OracleAS Personalization schemas reside on the system where Oracle9*i* is installed.

To see a small example of the MOR, MTR, and RE schemas that are correctly populated, install the REAPI Demo. (During installation, you are prompted with a question asking whether you want to install the demo data (movie data); if you answer yes, the demo data and the REAPI Demo are installed.) If you installed the REAPI Demo, you can examine the tables there. Alternatively, you can install an unpopulated MTR when you install OracleAS Personalization. You can examine the schema of the unpopulated MTR and populate it with your own data.

Note that OracleAS Personalization uses a fixed schema for the MTR. By "fixed," we mean that the MTR must be populated with tables matching OracleAS Personalization table and column names.

Before you can obtain recommendations, you must create and deploy a package. You cannot create a package until there is some data available in the MTR. There are two ways to populate an MTR:

- Collect data using the REProxyRT method addItem or addItems (see [Chapter 7\)](#page-54-2).
- Populate with existing data, that is, map existing historical data that was collected by your Web application and stored in an Oracle database.

# <span id="page-25-2"></span><span id="page-25-0"></span>**4.1 Mining Table Repository**

The OracleAS Personalization MTR consists of the tables and views listed in [Table 4–1](#page-25-1), below. Certain of these tables must be populated with data specific to your Web site in accordance withthe MTR schema. Other tables, such as the tables associated with sessions and recommendations, are automataically populated by OracleAS Personalization. The third column indicates whether the table is to be populated by the user, by OracleAS Personalization, or by either.

| <b>Table Name</b>            | <b>Table or View</b> | Populated by |  |
|------------------------------|----------------------|--------------|--|
| MTR_ATTR_ID_BIN_BOUNDARY     | <b>TABLE</b>         | User         |  |
| MTR_ATTR_NAME_TO_ID_MAP      | <b>TABLE</b>         | User         |  |
| MTR BIN BOUNDARY             | <b>TABLE</b>         | User         |  |
| MTR_CATEGORY (optional)      | <b>TABLE</b>         | User         |  |
| MTR_CONFIGURATION            | <b>TABLE</b>         | Either       |  |
| <b>MTR CUSTOMER</b>          | <b>TABLE</b>         | Either       |  |
| MTR_CUSTOMER_NAV_DETAIL      | <b>TABLE</b>         | Either       |  |
| MTR_CUSTOMER_RATING_DETAIL   | <b>TABLE</b>         | Either       |  |
| MTR_HOTPICK (optional)       | <b>TABLE</b>         | User         |  |
| MTR_HOTPICK_GROUP (optional) | <b>TABLE</b>         | User         |  |
| MTR_INTERNAL_CONFIGURATION   | <b>TABLE</b>         | OP           |  |
| MTR ITEM                     | <b>TABLE</b>         | User         |  |
| MTR NAVIGATION DETAIL        | <b>VIEW</b>          | OP           |  |
| MTR_PROFILE_DATA             | <b>VIEW</b>          | OP           |  |

<span id="page-25-1"></span>*Table 4–1 MTR Tables and Views*

| <b>Table Name</b>                     | <b>Table or View</b> | <b>Populated by</b> |
|---------------------------------------|----------------------|---------------------|
| MTR_PROXY                             | <b>TABLE</b>         | User                |
| MTR PURCHASING DETAIL                 | <b>TABLE</b>         | User                |
| MTR RATING DETAIL                     | <b>VIEW</b>          | OP                  |
| MTR RECOMMENDATION DETAIL             | <b>TABLE</b>         | OP                  |
| MTR SCHEMA VERSION                    | <b>VIEW</b>          | <b>OP</b>           |
| MTR SESSION                           | <b>TABLE</b>         | <b>OP</b>           |
| MTR_TAXONOMY (optional)               | <b>TABLE</b>         | User                |
| MTR_TAXONOMY_CATEGORY (optional)      | <b>TABLE</b>         | User                |
| MTR_TAXONOMY_CATEGORY_ITEM (optional) | <b>TABLE</b>         | User                |
| MTR VISITOR NAV DETAIL                | TABLE                | Either              |
| MTR VISITOR RATING DETAIL             | <b>TABLE</b>         | Either              |

*Table 4–1 (Cont.) MTR Tables and Views*

The rest of this section describes the schemas for the MTR tables; tables that you must populate are described in detail.

### <span id="page-26-2"></span><span id="page-26-0"></span>**4.1.1 Item Table**

The item table contains a list of all the individual items that a Web site deals with. When OracleAS Personalization returns a recommendation, it returns the ID and ITEM\_TYPE; the item table provides more information. The item table is usually mapped to the catalog tables in the site database. The schema for MTR\_ITEM has four fields; they are listed in [Table 4–2](#page-26-1), in order, with their data types.

*Table 4–2 Item Table*

<span id="page-26-1"></span>

| <b>Item</b>        | <b>Item Type</b> |
|--------------------|------------------|
| ID                 | NUMBER PK        |
| <b>ITEM TYPE</b>   | VARCHAR2(30) PK  |
| LABEL.             | VARCHAR2(150)    |
| <b>DESCRIPTION</b> | VARCHAR2(4000)   |

## <span id="page-27-0"></span>**4.1.2 Bin Boundaries**

The model-building algorithms in OracleAS Personalization require discrete data. All numerical data must be discretized (binned) before the data is used to build a model. In OracleAS Personalization, binning is performed in a transformation step before model build. The value ranges for binning (the bin boundaries) must be specified in order for OracleAS Personalization to bin the values.

In the current release of OracleAS Personalization, the bin boundaries must be specified in the bin boundaries table.

Binning is performed by joining the input data and the bin boundaries table.

Categorical data should be mapped to numbers. This can be a one-to-one mapping if the cardinality should be preserved. In the case of high cardinality values, a many-to-one mapping can be used to reduce the cardinality.

In summary, OracleAS Personalization requires all numerical data to be binned, and categorical data to be mapped.

When you create bins of numeric values, specify the bounds (upper and lower values) for each bin. When you create bins of categorical data, specify the items in each bin. To map several values to the same bin, use several records with the same bin numbering.

The table MTR\_BIN\_BOUNDARY has seven fields; they are listed in [Table 4–3](#page-27-1), in order, with their data types.

| <b>Field</b>          | Data Type     |  |
|-----------------------|---------------|--|
| DATA SOURCE TYPE      | NUMBER(3)     |  |
| <b>ITEM TYPE</b>      | VARCHAR2(30)  |  |
| <b>ATTRIBUTE NAME</b> | VARCHAR2(30)  |  |
| LOWER VALUE           | <b>NUMBER</b> |  |
| <b>UPPER VALUE</b>    | <b>NUMBER</b> |  |
| <b>STRING VALUE</b>   | VARCHAR2(60)  |  |
| <b>BIN NUMBER</b>     | NUMBER(15)    |  |

<span id="page-27-1"></span>*Table 4–3 Bin Boundary Fields*

#### <span id="page-28-1"></span>**Examples of Specifying Bin Boundaries**

The following examples illustrate how to specify bin boundaries.

Consider movie rating data on a scale of 1 to 5. Suppose that you want to bin ratings as follows:

- 1 and 2 are in bin number 1
- 3 is in bin number 2
- 4 and 5 are bin number 3

You should enter the following into the bin boundaries table:

(3, 'MOVIE', 'VALUE', 1, 2.1, NULL, 1), (3, 'MOVIE', 'VALUE', 3, 3.1, NULL, 2), (3, 'MOVIE', 'VALUE', 4, 5.1, NULL, 3).

The range of the bin includes all values that are greater than or equal to the lower value and strictly less than the upper value. The data source type for rating is 3 and string value is set to NULL for numeric data.

The following entries in a bin boundary table bin marital status, a categorical attribute:

```
(1, 'NONE', 'MARITAL_STATUS', NULL, NULL, 'Single', 1),
(1, 'NONE', 'MARITAL_STATUS', NULL, NULL, 'Divorced', 2),
(1, 'NONE', 'MARITAL_STATUS', NULL, NULL, 'Separated', 2),
(1, 'NONE', 'MARITAL_STATUS', NULL, NULL, 'Married', 3),
(1, 'NONE', 'MARITAL_STATUS', NULL, NULL, 'Widowed', 4)
```
The data source type is 1 and the item type is NONE for demographic data. Lower and upper values are NULL for categorical data.

### <span id="page-28-2"></span><span id="page-28-0"></span>**4.1.3 Taxonomy**

In OracleAS Personalization, taxonomy refers to the structural organization of items in a company's catalog or site. Typically the catalog and/or the site has a hierarchical structure, with the most general category at the base (for example, "clothing"), and branching to increasingly specific categories (for example, from "clothing" to "shoes" to "sneakers" to "tennis shoes"). Strictly speaking, you are not required to have a taxonomy, but without one, the category structure must remain

very simple. In particular, without a taxonomy, there can be only one level of category and no subcategories.

Items can belong to more than one category and to different levels of the structure (for example, "tennis shoes" can be a category in "clothing" and also a category in "sports equipment").

<span id="page-29-3"></span>The structure of the OracleAS Personalization taxonomy is a DAG (directed acyclic graph), which can contain multiple top-level nodes. The different portions of the taxonomy can be disconnected too. Any node can connect to any other node but there cannot be a path that connects a node's child back to the node itself.

OracleAS Personalization also supports multiple taxonomies (different ways of organizing the items).

The taxonomy is implemented using a group of tables; they are specified by the customer at installation time:

<span id="page-29-2"></span><span id="page-29-0"></span>MTR TAXONOMY: Lists the different taxonomies used by the site. The schema for this table has three fields; they are listed in [Table 4–4,](#page-29-0) in order, with their data types:

| Field              | Data Type              |
|--------------------|------------------------|
| ID                 | NUMBER PK              |
| <b>NAME</b>        | VARCHAR2 (150)         |
| <b>DESCRIPTION</b> | <b>VARCHAR2 (4000)</b> |

*Table 4–4 MTR\_TAXONOMY Table Fields*

■ MTR\_TAXONOMY\_CATEGORY: Specifies which categories belong to the different taxonomies. (A category can belong to multiple taxonomies; however, for a given taxonomy, there can be only one instance of any category.) The schema for this table has four fields; they are listed in [Table 4–5](#page-29-1), in order, with their data types:

<span id="page-29-1"></span>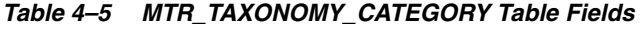

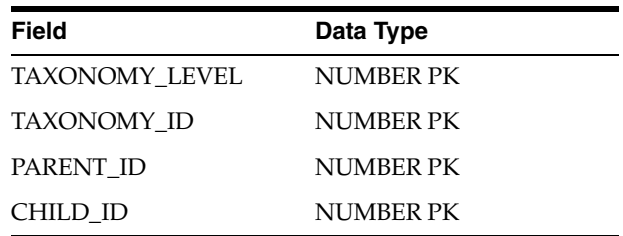

<span id="page-30-1"></span>■ MTR\_TAXONOMY\_CATEGORY\_ITEM: Specifies which items go with a given taxonomy-category pair. The schema for this table has four fields; they are listed in [Table 4–6](#page-30-1), in order, with their data types:

| Field            | Data Type        |
|------------------|------------------|
| CATEGORY ID      | NUMBER PK        |
| TAXONOMY ID      | NUMBER PK        |
| <b>ITEM ID</b>   | NUMBER PK        |
| <b>ITEM TYPE</b> | VARCHAR2 (30) PK |

*Table 4–6 MTR\_TAXONOMY\_CATEGORY\_ITEM Table Fields*

<span id="page-30-2"></span>■ MTR\_CATEGORY: Specifies the different categories used by the site. The schema for this table has three fields; they are listed in [Table 4–7](#page-30-2), in order, with their data types:

| Field              | Data Type              |
|--------------------|------------------------|
| ID.                | NUMBER PK              |
| <b>NAME</b>        | VARCHAR2 (150)         |
| <b>DESCRIPTION</b> | <b>VARCHAR2 (4000)</b> |

*Table 4–7 MTR\_CATEGORY Table Fields*

### **Samples of the MTR Taxonomy Tables**

The REAPI Demo includes a taxonomy; you can examine the demo MTR to see examples of all these tables.

## <span id="page-30-3"></span><span id="page-30-0"></span>**4.1.4 Customer Table**

The MTR\_CUSTOMER table contains demographic information about the customer. Some customer attributes are common to all OracleAS Personalization applications and some can be tailored to your application. The common attributes are customer ID, name, creation date, gender, age, marital status, personal income, whether or not the customer is the head of household, household income, household size, and whether the customer rents or owns.

You can specify up to 50 attributes specific to your Web application. These variable attributes are all strings.

The schema of the MTR\_CUSTOMER table has the following fields. They are listed in [Table 4–8](#page-31-1), in order, with their data types.

<span id="page-31-1"></span>

| <b>Field</b>          | Data Type             |
|-----------------------|-----------------------|
| ID                    | VARCHAR2 (32)         |
| <b>NAME</b>           | VARCHAR2 (80)         |
| <b>CREATION_DATE</b>  | <b>DATE</b>           |
| <b>GENDER</b>         | VARCHAR2 (10)         |
| AGE                   | NUMBER (3)            |
| <b>MARITAL_STATUS</b> | VARCHAR2 (20)         |
| PERSONAL_INCOME       | <b>NUMBER</b>         |
| IS_HEAD_OF_HOUSEHOLD  | CHAR(1)               |
| HOUSEHOLD INCOME      | <b>NUMBER</b>         |
| HOUSEHOLD_SIZE        | NUMBER (2)            |
| RENT_OWN_INDICATOR    | VARCHAR2 (30)         |
| ATTRIBUTE1            | <b>VARCHAR2 (150)</b> |
| <b>ATTRIBUTE2</b>     | VARCHAR (150)         |
| <b>ATTRIBUTE3</b>     | VARCHAR (150)         |
|                       |                       |
| ATTRIBUTE49           | VARCHAR2 (150)        |
| ATTRIBUTE50           | VARCHAR2(150)         |

*Table 4–8 MTR\_CUSTOMER Table Fields and Data Types*

### <span id="page-31-2"></span><span id="page-31-0"></span>**4.1.5 Hot Picks**

Hot picks are used by some Web sites; for example, the daily specials might be hot picks. Information about hot picks is stored in two MTR tables, as follows:

■ MTR\_HOTPICK\_GROUP lists the distinct hot pick groups used by the site. There is one record for each group. Each record contains a group ID, the group name (label), and a brief description of the group. The schema for this table has three fields; they are listed in [Table 4–9](#page-32-2), in order, with their data types.

<span id="page-32-2"></span>

| Field              | Data Type      |  |  |
|--------------------|----------------|--|--|
| ID                 | NUMBER PK      |  |  |
| LABEL.             | VARCHAR2 (150) |  |  |
| <b>DESCRIPTION</b> | VARCHAR2 (400) |  |  |

*Table 4–9 MTR\_HOTPICK\_GROUP Fields*

■ MTR\_HOTPICK lists the items in each hot pick group, arranged according to group ID. Each record consists of a group ID, an item ID, and an item type. The schema for this table has three fields; they are listed [Table 4–10,](#page-32-3) in order, with their data types.

<span id="page-32-3"></span>Field Data Type ITEM\_ID NUMBER ITEM\_TYPE VARCHAR2 (30) GROUP\_ID NUMBER

*Table 4–10 MTR\_HOTPICK Fields*

A hot pick group can also contain categories. In this case, the ITEM\_TYPE is set to CATEGORY and item ID is set to the appropriate ID value in the MTR\_CATEGORY table.

### <span id="page-32-4"></span><span id="page-32-0"></span>**4.1.6 MTR\_PROXY**

MTR\_PROXY is used to set up proxies for new items. When a new item is introduced, there may not be enough detail information about it to build packages, so OracleAS Personalization uses data about a similar existing product.

### <span id="page-32-1"></span>**4.1.7 Detail Tables**

Several tables in the MTR store the details of various activities.

■ MTR\_CUSTOMER\_NAV\_DETAIL stores the navigation data corresponding to a customer session. This table is populated with data collected in the RE.

- MTR\_CUSTOMER\_RATING\_DETAIL stores rating data for customers. This table is populated using the data collected in the RE during data collection.
- MTR\_PURCHASING\_DETAIL stores purchasing data on a per-session basis. Typically this data is collected by the Web application.
- MTR\_RECOMMENDATION\_DETAIL stores the results of recommendation requests. The data stored in this table is used to generate reports on the performance of OracleAS Personalization.
- MTR\_VISITOR\_NAV\_DETAIL stores the navigation data corresponding to a visitor session. This table is populated with data collected in the RE.
- MTR\_VISITOR\_RATING\_DETAIL stores rating data for visitors. This table is populated using the data collected in the RE during data collection.

<span id="page-33-1"></span>If the application is not collecting data through the RE, these tables can be mapped to other tables in the application schema where such information is maintained.

## <span id="page-33-0"></span>**4.1.8 Miscellaneous MTR Tables**

The following tables are used internally by OracleAS Personalization:

- MTR\_ATTR\_NAME\_TO\_ID\_MAP is used to speed up package building.
- MTR\_CONFIGURATION and MTR\_INTERNAL\_CONFIGURATION stores configuration information.
- The MTR SESSION table stores information about the session that OracleAS Personalization creates internally on behalf of the application.
- MTR\_ATTR\_ID\_BIN\_BOUNDARY is a materialized view of the join of the MTR\_BIN\_BOUNDARY table and the MTR\_ATTR\_NAME\_TO\_ID\_MAP table. It is used when transforming data during package builds.

# <span id="page-34-1"></span><span id="page-34-0"></span>**4.2 Recommendation Engine**

The RE schema stores current session data, package information, navigational information, as well as information about the taxonomy structure. RE data is sychronized back to the MTR automatically. The RE includes the following tables (partial list):

Tables specific to the model rules tables that are currently deployed to the RE:

ATTR\_ID\_BIN\_BOUNDARY HOTPICK HOTPICK\_GROUP I\_I\_ANTECEDENT I\_I\_RULE P\_I\_CATEGORY\_RULES P\_I\_ITEM\_RULES TAXONOMY\_CATEGORY TAXONOMY\_CATEGORY\_ITEM TAXONOMY\_TRANS\_CLOSURE

Internal tables:

RE\_DEPLOYABLE\_PAPCKAGE RE DEPLOYABLE PKG CONTENTS RE\_ERROR\_TABLE RE\_INTERNAL\_CONFIGURATION RE\_LOG RE\_PROFILE\_DATA RE\_SCHEMA\_ACCESS RE\_ACTIVE\_USER

■ Data tables:

RE\_CURRENT\_SESSION\_DATA RE\_RECOMMENDATION\_DETAIL

■ Diagnostic table:

RE\_MESSAGE\_LOG

■ Configuration table; may need to be tweaked:

RE\_CONFIGURATION

HOT\_PICKGROUP and HOTPICK are copies of the corresponding tables in the MTR.

RE\_CURRENT\_SESSION\_DATA holds all the data collected using the data collection methods. This data is written back to the MTR using data synchronization.

RE\_PROFILE\_DATA stores the historical profiles of active users. When a user is detected, the profile of that user is loaded from the MTR to this table.

RE\_RECOMMENDATION\_DETAIL is the source of data for the corresponding table in the MTR. The data is synchronized back to the MTR.

ATTR\_ID\_BIN\_BOUNDARY is a copy of the corresponding table in the MTR.

RE\_CONFIGURATION and RE\_INTERNAL\_CONFIGURATION store the configuration parameters for the RE.

RE\_DEPLOYABLE\_PACKAGE keeps track of the deployable package that is currently deployed in the RE.

RE\_LOG records events occurring in the RE.

RE\_ACTIVE\_USER stores information about all users who are currently active in the system. Data from this table is used to populate the session table in the MTR.

All other tables are used internally by the RE.

# <span id="page-35-1"></span><span id="page-35-0"></span>**4.3 Mining Object Repository**

Much of the administrative work done by OracleAS Personalization uses MOR tables and views. The MOR includes the following tables (partial list). These tables cannot be configured or modified by the user.

MOR\_VISITOR\_TO\_BROWSER\_REPORT MOR CONFIGURATION MOR\_CROSS\_SOLD\_ITEMS\_REPORT MOR\_DEPLOYABLE\_PACKAGE MOR EFFECTIVENESS REPORT MOR\_EMAIL\_ADDRESS MOR\_ERROR\_TABLE MOR\_INTERNAL\_CONFIGURATION MOR\_MESSAGE\_LOG MOR\_MINING\_MODEL MOR\_MINING\_RESULT MOR MTR CONNECTION MOR\_RECOMMENDATION\_ENGINE MOR\_RECOMMENDATION\_REPORT MOR\_RECOMMENDATION\_STRATEGY MOR\_RE\_FARM MOR\_SCHEDULE\_EVENT MOR\_SCHEDULE\_ITEM MOR\_SCHEMA\_ACCESS MOR\_TAXONOMY\_TRANS\_CLOSURE MOR\_TRAN\_SUPERVISED\_RESULT

# <span id="page-38-2"></span>**Configuring OracleAS Personalization**

<span id="page-38-0"></span>After you have installed OracleAS Personalization and verified that the installation is correct, you can specify certain configuration parameters for OracleAS Personalization.

This chapter

- lists the external OracleAS Personalization configuration parameters and their default values
- indicates the parameters that you can change and tells you how to change them
- describes RE configuration and data synchronization and how to configure it
- describes how to determine appropriate parameter values for your installation

All OracleAS Personalization configuration parameters reside on the system where Oracle9*i* is installed.

# <span id="page-38-3"></span><span id="page-38-1"></span>**5.1 Configuring the OracleAS Personalization Scheduler**

OracleAS Personalization allows users to schedule package builds, deployments, and reports. The OracleAS Personalization administrator can also specify that certain users get an email notification when a build, deploy, or report completes. The following configuration parameters in the MOR configuration table control scheduling and notification:

- The values for NLS\_LANGUAGE and NLS\_TERRITORY determine the languages used for the email notifications.
- The MAIL\_PREFERENCE parameter specifies the formatting of email notifications, either plain text or HTML format. The default is MAILHTML, indicating HTML formatting.

■ The ADMIN\_EMAIL\_ADDRESS parameter specifies the email address of the OracleAS Personalization administrator. This address is used as the "return" address for email notifications. For example, if a user of the OracleAS Personalization Administrative UI enters an incorrect email address for notification, ADMIN\_EMAIL\_ADDRESS indicates the address used for warning about the incorrect information.

The default value of NAME - ADMIN\_EMAIL\_ADDRESS is the string Oracle.Personalization@oracle.com. Change this value when you install OracleAS Personalization.

# <span id="page-39-3"></span><span id="page-39-0"></span>**5.2 Changing OracleAS Personalization Configuration Parameters**

These parameters are divided into three categories:

- Values that are changed using SQL Plus, indicated by Y in the **Change** column in the summary tables.
- Values that you should *not* change, indicated by N in the **Change** column in the summary tables.
- Values that are changed using the OracleAS Personalization Administration UI, indicated by UI in the **Change** column in the summary tables.

## <span id="page-39-4"></span><span id="page-39-2"></span><span id="page-39-1"></span>**5.2.1 RE Configuration Parameters**

[Table 5–1](#page-39-2) lists the RE configuration parameters, their data types, their default values, and a description for each. These parameters can be found in the RE\_ CONFIGURATION table.

| Parameter Name | Data<br>Type | <b>Default</b><br>Value | <b>Description</b>                                                                                                    | Change |
|----------------|--------------|-------------------------|----------------------------------------------------------------------------------------------------|--------|
| LOG LEVEL      | int          | 2                       | 0=OFF, 1=INTERNAL<br>ERROR plus Error and<br>Warning, 2=All errors<br>logged for 1 plus<br>notifications, 3=All errors<br>logged for 2 plus trace | Υ      |
| RE TRACE       | int          | $\Omega$                | 0=OFF, 1=LOW (detail),<br>2=MODERATE, 3=HIGH                                                                                                    | Y      |

*Table 5–1 Recommendation Engine Configuration Parameters*

| <b>Parameter Name</b>        | <b>Data</b><br><b>Type</b> | <b>Default</b><br><b>Value</b> | <b>Description</b>                                                | Change     |
|------------------------------|----------------------------|--------------------------------|-------------------------------------------------------------------|------------|
| REAPIRT_TRACE                | int                        | $\mathbf{0}$                   | 0=OFF, 1=LOW (detail),<br>2=MODERATE, 3=HIGH                      | Y          |
| REAPIDEMO_TRACE              | int                        | $\mathbf{0}$                   | 0=OFF, 1=LOW (detail),<br>2=MODERATE, 3=HIGH                      | Υ          |
| UTIL_TRACE                   | int                        | $\boldsymbol{0}$               | 0=OFF, 1=LOW (detail),<br>2=MODERATE, 3=HIGH                      | Y          |
| REAPIBATCH_TRACE             | int                        | $\mathbf{0}$                   | 0=OFF, 1=LOW (detail),<br>2=MODERATE, 3=HIGH                      | Υ          |
| TimeoutInterval              | int                        | 1800                           | Session timeout interval (in<br>seconds)                          | UI         |
| TimeoutFlag                  | int                        | $\mathbf{1}$                   | Session timeout indicator<br>$(1=TRUE, 0=FALSE)$                  | UI         |
| DataSyncInterval             | int                        | 1800                           | Interval on which to<br>synchronize customer data<br>(in seconds) | UI         |
| SyncCustomerNavigationalData | int                        | 0                              | Is customer navigational<br>data synchronized (boolean)           | N          |
| SyncCustomerRatingData       | int                        | $\mathbf{0}$                   | Is customer rating data<br>synchronized (boolean)                 | N          |
| SyncVisitorNavigationalData  | int                        | $\boldsymbol{0}$               | Is visitor navigational data<br>synchronized (boolean)            | N          |
| SyncVisitorRatingData        | int                        | $\boldsymbol{0}$               | Is visitor rating data<br>synchronized (boolean)                  | N          |
| SyncPurchasingData           | int                        | 0                              | Is customer purchasing data<br>synchronized (boolean)             | N          |
| SyncDemographicData          | int                        | $\boldsymbol{0}$               | Is customer demographic<br>data synchronized (boolean)            | N          |
| ConnectionPoolSize           | int                        | 128                            | Java connection pool limit<br>per proxy.                          | $\gamma^1$ |

*Table 5–1 (Cont.) Recommendation Engine Configuration Parameters*

<sup>1</sup> Requires restart of OracleAS Personalization.

## <span id="page-41-1"></span><span id="page-41-0"></span>**5.2.2 MOR Configuration Parameters**

Table 5–2 describes the configuration parameters for the OracleAS Personalization Mining Object Repository (MOR). The table shows their data types, their default values, and provides a description for each. These parameters can be found in the MOR\_CONFIGURATION table.

If the value in the **Change** column is "N," do not change the parameter. If the value in this column is "Y," the value of the parameter must be changed to a value suitable for your environment. The description of these parameters includes the instruction "change value on install."

|                         | Data        |                       |                                                                                              |        |
|-------------------------|-------------|-----------------------|----------------------------------------------------------------------------------------------|--------|
| <b>Parameter</b>        | <b>Type</b> | <b>Value</b>          | <b>Description</b>                                                                           | Change |
| <b>MOR_USERNAME</b>     | string      | <username></username> | User name for Admin<br>UI; change value on<br>install                                        | N      |
| <b>MOR PASSWORD</b>     | string      | <password></password> | Password for Admin<br>UI; change value on<br>install                                         | N      |
| <b>MOR DBALIAS</b>      | string      | <alias></alias>       | Alias for the MOR<br>database; change value<br>on install                                    | N      |
| MOR_SCHEMA              | string      | < schema>             | MOR schema name                                                                              | N      |
| MOR_HOST_URL            | string      | <hostname></hostname> | MOR hostname; change<br>value on install                                                     | N      |
| <b>MOR_PORT</b>         | string      | <port></port>         | MOR port; change<br>value on install                                                         | N      |
| MOR SID                 | string      | $<$ sid $>$           | MOR system ID;<br>change value on install                                                    | N      |
| <b>MOR_VERSION</b>      | string      | 9.0.4                 | MOR version number                                                                           | N      |
| scheduleItemGracePeriod | int         | 60                    | Number of minutes a<br>scheduled item must<br>have been past due for<br>it to cause an error | Y      |
| buildEvents             | int         | 20                    | Maximum number of<br>events of this type to<br>keep in log                                   | UI     |

*Table 5–2 MOR Configuration Parameters*

| <b>Parameter</b>                     | Data<br><b>Type</b> | Value | <b>Description</b>                                                                                                    | Change |
|--------------------------------------|---------------------|-------|----------------------------------------------------------------------------------------------------|--------|
| MAXNUMPUCHASEINGSESS int             |                     | 20    | The maximum number<br>of purchasing sessions<br>reports to keep per<br>recommendation<br>engine farm                         |        |
| <b>MAXNUMRECEFFREP</b>               | int                 | 20    | The maximum number<br>of recommendation<br>effectiveness reports to<br>keep per<br>recommendation<br>engine farm             |        |
| MAXNUMITEMIZEDRECEFF<br><b>REP</b>   | int                 | 20    | The maximum number<br>of itemized<br>recommendation<br>effectiveness reports to<br>keep per<br>recommendation<br>engine farm |        |
| NUMOFITEMSINITEMIZEDR<br>ECEFFREPORT | int                 | 20    | The number of<br>top-ranked items in<br>itemized<br>recommendation<br>effectiveness reports                                  |        |
| IAS_HOSTNAME                         | string              |       | Parameter used by<br>report workflow to<br>construct a URL for<br>email notification                                         |        |
| <b>IAS_SERVLET</b>                   | string              |       | Parameter used by<br>report workflow to<br>construct a URL for<br>email notification                                         |        |
| IAS_SERVLET_ZONE                     | string              |       | Parameter used by<br>report workflow to<br>construct a URL for<br>email notification                                         |        |
| IAS PORT                             | string              |       | Parameter used by<br>report workflow to<br>construct a URL for<br>email notification                                         |        |

*Table 5–2 (Cont.) MOR Configuration Parameters*

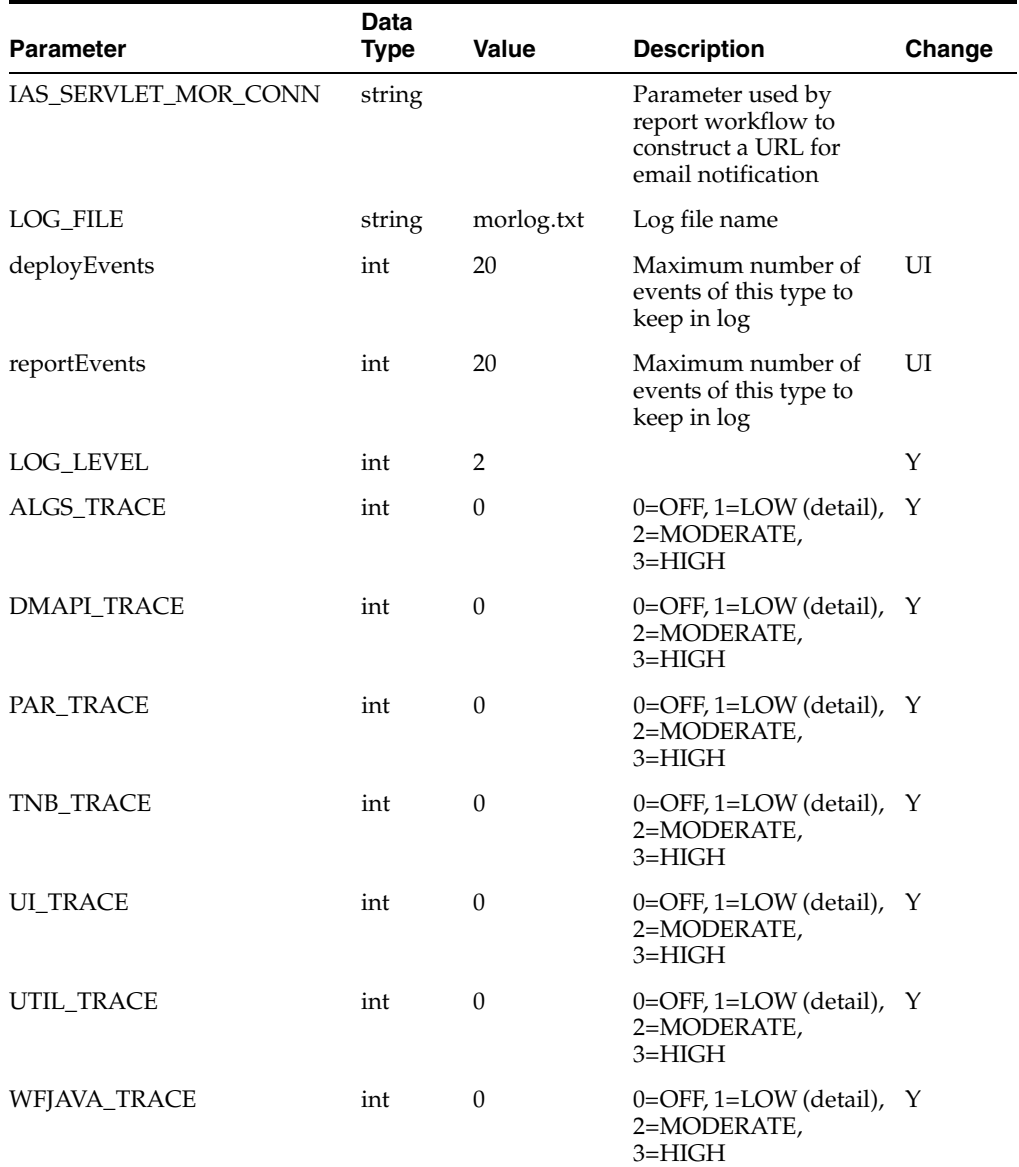

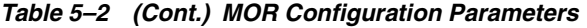

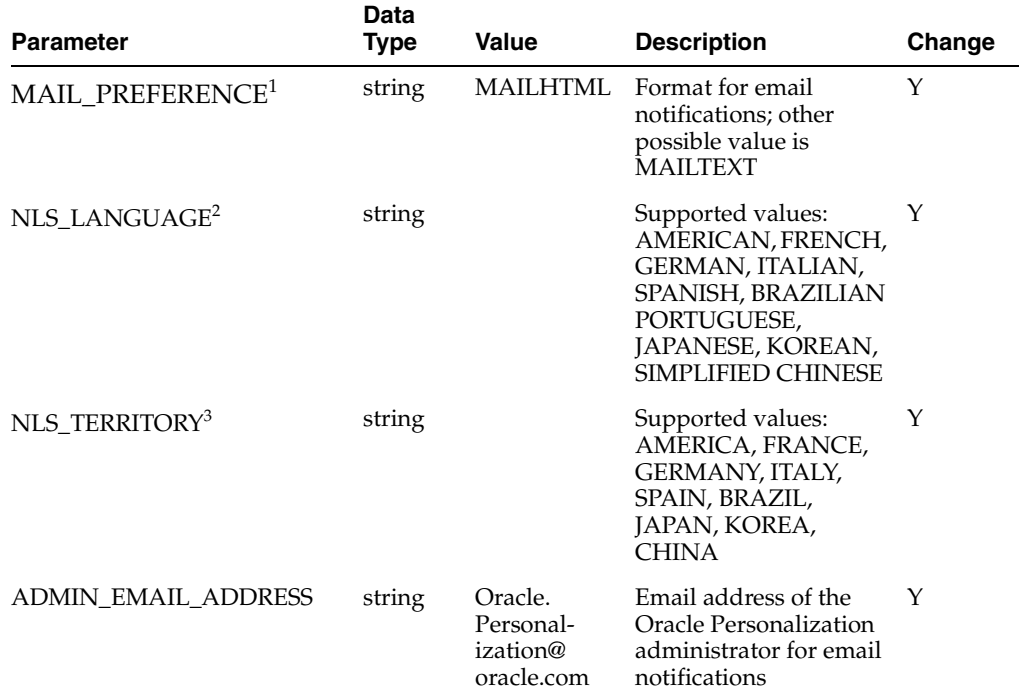

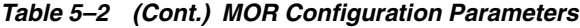

<sup>1</sup> The email notifications sent by OracleAS Personalization support either plain text or HTML format. The default setting in the MOR configuration table is MAILHTML, indicating HTML format. If the incoming mail server that you are using supports only plain text, set this parameter to MAILTEXT.

- <sup>2</sup> The default value for NLS\_LANGUAGE after OracleAS Personalization installation is that this is empty (blank). However, if it is edited, OracleAS Personalization verifies that the value is supported and uses it instead of the database default language for the server code (it does not affect PL/SQL messages however). If it is not specified, the database default language is used. If neither these values nor the database default indicates one of the supported languages, OracleAS Personalization defaults to AMERICAN. This value also specifies the language used for email notifications.
- The default value for NLS\_TERRITORY after OracleAS Personalization installation is that this is empty (blank). However, if it is edited, OracleAS Personalization verifies that the value is supported and uses it instead of the database default language for the server code (it does not affect PL/SQL messages however). If it is not specified, the database default language is used. If neither these values nor the database default indicates one of the supported languages, OracleAS Personalization defaults to AMERICA. This value specifies also specifies the language used for email notifications.

## <span id="page-44-1"></span><span id="page-44-0"></span>**5.2.3 MTR Configuration Parameters**

[Table 5–3](#page-45-1) describes the configuration parameters for the OracleAS Personalization Mining Table Repository (MTR). The table shows their data types, their default

values, and a description for each. These parameters can be found in the MTR\_ CONFIGURATION table in MTR schema.

These parameters allow selecting different types of data to be synchronized to the MTR. At the end of an OracleAS Personalization session, MTR synchronization adds data collected in the RE (during the session) to the data already stored in the MTR. In order for data synchronization to take place, the MTR must be configured to allow the various types of data to be synchronized.

| <b>Parameter</b>                             | Data<br><b>Type</b> | Value | <b>Description</b>                                                       | Change |
|----------------------------------------------|---------------------|-------|--------------------------------------------------------------------------|--------|
| ALLOW_SYNC_DEMOGRAPHIC                       | boolean             | T     | Allows<br>demographic data<br>to be synchronized<br>to MTR               | Y      |
| ALLOW_SYNC_NAVIGATION                        | boolean             | T     | Allows navigational Y<br>data to be<br>synchronized to<br><b>MTR</b>     |        |
| ALLOW_SYNC_PURCHASING                        | boolean             | T     | Allows purchasing<br>data to be<br>synchronized to<br><b>MTR</b>         | Y      |
| ALLOW_SYNC_RATING                            | boolean             | T     | Allows rating data<br>to be synchronized<br>to MTR                       | Y      |
| ALLOW_MTR_SYNC_VISITOR_<br><b>NAVIGATION</b> | boolean             | T     | Allows visitor<br>navigation data to<br>be synchronized to<br><b>MTR</b> | Y      |
| ALLOW SYNC VISITOR RATING                    | boolean             | T     | Allows visitor rating Y<br>data to be<br>synchronized to<br>MTR          |        |

<span id="page-45-1"></span>*Table 5–3 MTR Configuration Parameters<sup>1</sup>*

 $1$  Change these values only when the MTR is not being used.

# <span id="page-45-2"></span><span id="page-45-0"></span>**5.3 RE Installation and Configuration**

Installation and configuration of a recommendation engine (RE) must be tailored to the expected number of active users that it will support. The RE in this context

refers to a single engine in a single Recommendation Engine Farm on a single database instance. If multiple engines in one or more RE farms are installed on the same database instance, the configuration parameters require adjustment.

### <span id="page-46-1"></span><span id="page-46-0"></span>**5.3.1 RE Optimization**

Many factors go into the optimization of an RE. Some of these are set by the installation procedure, while others are techniques that may be used by the DBA. Configuration options fall into two broad categories:

- System availability settings
- Performance settings

System availability settings are those settings required by the RE to handle user load without failure. Performance settings are those settings that help maximize throughput.

### <span id="page-46-2"></span>**System Availability**

The system availability settings for RE configuration depend on the number of anticipated users. If you know the number of users, it is possible to estimate the approximate system resource requirements and make database configuration recommendations. Since the REAPI maintains a connection pool of user connections, which can be reused, the number of required connections depends on how well user requests are being satisfied by the RE. That is, if for some reason there is a slowdown in the RE causing connection links to be held longer in the REAPI connection pool, the number of connections will tend to increase. As the number of connections increases, the number of actual database sessions increases. Each connection in the REAPI connection pool represents a database session.

The maximum number of connections in the REAPI connection pool is a configurable parameter in each RE. If this limit is exceeded, it may indicate that there are performance issues that need to be addressed other than simply increasing the size of the connection pool.

Each Web application user's client session results in database activity in the RE schema. First, configure the database to handle the number of anticipated simultaneous users. Depending on the amount of available memory and CPUs in the system the RE database is installed on, it may be possible to support 50-100 users in a dedicated server environment. In this environment, each user connection to the database would require its own dedicated Oracle server for database access. As the number of users extends beyond 100, it may be more appropriate to use Oracle's Multi-Threaded Server environment where database connections are

pooled and serviced by shared database servers. The DBA responsible for the RE must decide whether the dedicated or shared server environment is used.

#### **Performance**

REAPI performance may be affected by several factors. On the client side, the REAPI runs in the JServer environment. Sufficient memory and CPU must be available to the client to handle the throughput for the active users. Communication with the RE from the REAPI clients is implemented through JDBC connections over Oracle's SQL\*Net network. As the number of users grows, so does the demand on the network.

### <span id="page-47-5"></span><span id="page-47-0"></span>**5.3.2 Required RE Parameters**

The recommendation engine requires certain database parameters to be set to a minimum value, as follows:

JOB\_QUEUE\_PROCESSES=2

### <span id="page-47-4"></span><span id="page-47-1"></span>**5.3.3 Suggested RE Database Parameters (All Load Levels)**

The parameters and values listed below, while not necessary, are strongly recommended:

BUFFER\_POOL\_KEEP (50 buffers) SORT AREA SIZE (819200 bytes) SORT\_AREA\_RETAINED\_SIZE (819200 bytes)

## <span id="page-47-2"></span>**5.3.4 Suggested RE Database Parameters (Variable Load Level)**

[Table 5–4](#page-47-3) suggests guidelines for database configuration parameters based on number of projected users. The table shows, for a specified number of users, whether multi-threaded servers (MTS) are recommended, and recommended values for the number of MTS dispatchers, shared MTS servers, sessions, the size of large pool, and the size of shared pool:

#### *Table 5–4 Suggested RE Database Parameters (Variable Load Level)*

<span id="page-47-3"></span>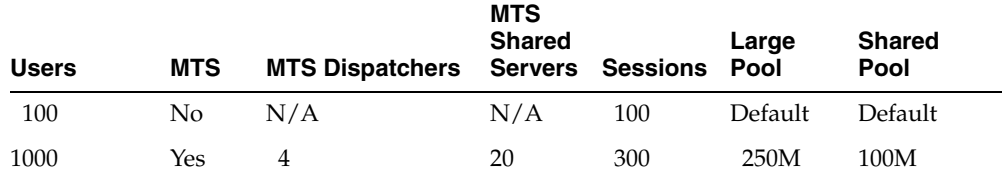

| <b>Users</b> | <b>MTS</b> | <b>MTS Dispatchers</b> | <b>MTS</b><br><b>Shared</b><br><b>Servers</b> | <b>Sessions</b> | Large<br>Pool | <b>Shared</b><br><b>Pool</b> |
|--------------|------------|------------------------|-----------------------------------------------|-----------------|---------------|------------------------------|
| 2000         | Yes        | 8                      | 30                                            | 600             | 500M          | 120M                         |
| 3000         | Yes        | 10                     | 40                                            | 900             | 1000M         | 140M                         |
| 4000         | Yes        | 12                     | 50                                            | 1200            | 1500M         | 160M                         |

*Table 5–4 (Cont.) Suggested RE Database Parameters (Variable Load Level)*

## <span id="page-48-2"></span><span id="page-48-0"></span>**5.3.5 Suggested RE Configuration Parameters**

<span id="page-48-4"></span>The table settings in [Table 5–5](#page-48-2) are based on the number of estimated simultaneous sessions. These parameters are set in the RE schema table RE\_CONFIGURATION. The table shows, for a specified number of simultaneous sessions, the recommended connection pool size and data synchronization interval:

| <b>Sessions</b> | <b>Connection Pool Size</b><br>(number of connections) | <b>Data Synchronization</b><br><b>Interval</b><br>(in seconds) |
|-----------------|--------------------------------------------------------|----------------------------------------------------------------|
| 100             | 128                                                    | 300                                                            |
| 1000            | 256                                                    | 300                                                            |
| 2000            | 512                                                    | 300                                                            |
| 3000            | 1024                                                   | 180                                                            |
| 4000            | 2048                                                   | 180                                                            |

*Table 5–5 Suggested RE Configurationo Parameters*

# <span id="page-48-3"></span><span id="page-48-1"></span>**5.4 MTR Installation and Configuration**

The Mining Table Repository (MTR) database holds customer (demographic, purchasing, ratings, navigational data) and product data. Data mining models are built based on this data. Any data collected in the RE will be copied to the MTR at scheduled intervals. Customer profile data is also copied from the MTR into the RE when a customer begins a user session. All data transfer between the MTR and the RE is done using database links.

[Table 5–6](#page-49-1) offers guidelines for database configuration parameters based on the number of projected users. The table shows, for a specified number of users, whether multi-threaded servers (MTS) are recommended, and recommended values

for the number of MTS dispatchers, the number of MTS servers, the number of sessions, and the size of the large pool:

<span id="page-49-1"></span>

| <b>Users</b> | <b>MTS</b> | <b>MTS</b><br><b>Dispatchers</b> | <b>MTS</b><br><b>Servers</b> | <b>Database</b><br><b>Sessions</b> | <b>Large Pool</b> |
|--------------|------------|----------------------------------|------------------------------|------------------------------------|-------------------|
| 100          | No         | N/A                              | N/A                          | 100                                | Default           |
| 1000         | Yes        | $\overline{2}$                   | 10                           | 100                                | 25M               |
| 2000         | Yes        | 3                                | 20                           | 200                                | 50M               |
| 3000         | Yes        | 4                                | 20                           | 300                                | 100M              |
| 4000         | Yes        | 50                               | 30                           | 400                                | 150M              |

*Table 5–6 Suggested Database Configuration Parameters*

# <span id="page-49-2"></span><span id="page-49-0"></span>**5.5 Data Synchronization**

Data synchronization moves user-specific data that is collected in the RE during a session to permanent storage, that is, to the appropriate table in the mining table repository (MTR). Session and recommendation data are always synchronized; other kinds of data are synchronized according to the way the RE Farm and MTR are configured. See ["Data to Synchronize"](#page-50-1), later in this chapter, for configuration instructions. Customer data and visitor data are copied to the appropriate MTR tables. (There is one set of MTR tables for customer data and a different set for visitor data.)

Data is synchronized every DataSyncInterval, which is a configuration parameter that is specified for an RE Farm. Data synchronization is performed only for users whose sessions are inactive. A session is *inactive* if there has been no activity for a specified period of time or if the session has been explicitly closed. Note that a user can have more than one session at any time. A customer ID is deleted from RE\_PROFILE\_DATA only when all the customer's sessions are inactive.

After the data is copied to the MTR, the data is purged (deleted) from the RE tables. Data that cannot be synchronized for some reason (for example, data that has an invalid item ID) is also purged.

Data is collected in the RE\_CURRENT\_SESSION\_DATA table and the RE RECOMMENDATION\_DETAIL table. The data source type of the data determines the MTR table to which data is copied.

[Table 5–7](#page-50-2) shows the four data source types and the MTR table for each.

<span id="page-50-2"></span>

| DATA_SOURCE_TYPE                            | <b>MTR Table</b>      |
|---------------------------------------------|-----------------------|
|                                             |                       |
| 1 (demographic) for customers only          | MTR CUSTOMER          |
| 2 (purchasing) for customers only           | MTR PURCHASING DETAIL |
| 3 (rating) for visitors and customers       | MTR RATING DETAIL     |
| 4 (navigational) for visitors and customers | MTR NAVIGATIONAL DATA |

*Table 5–7 Data Synchronization for RE\_CURRENT\_SESSION\_DATA*

RE\_RECOMMENDATION\_DETAIL data is copied to the MTR\_RECOMMENDATION\_ DETAIL table and appropriate RE\_ACTIVE\_USER data is copied to MTR\_SESSION table. RE\_PROFILE\_DATA is updated in the MTR\_CUSTOMER table.

## <span id="page-50-3"></span><span id="page-50-0"></span>**5.5.1 Configuring Data Synchronization**

You specify two things: the synchronization interval for a Farm, and exactly what data to synchronized for a specific MTR connection:

#### **Synchronization Interval**

In the **Farms** tab of the Administrative UI, select a farm, select **Edit**, and then click the **Advanced Settings** button. Specify an appropriate data synchronization interval for the selected farm. (You can also specify the timeout interval here.)

The default synchronization interval is 300 seconds (5 minutes). The synchronization interval should be adjusted for the number of users of the application. If there are many users and the synchronization interval is long, the REs will fill with data.

### <span id="page-50-1"></span>**Data to Synchronize**

In order for data synchronization to take place, the MTR must allow that type of data to be synchronized. These rules are specified when you install OracleAS Personalization.

You configure the MTR connection using the OracleAS Personalization Administrative UI. At the top of the **Farms** tab, click **Options**, click **MTR database connections**, click **Edit**, and finally click the **Sync settings** button. The synchronization settings for this MTR are displayed. To change a setting click the appropriate checkbox.

The types of data that are allowed to be synchronized are indicated by a checkmark in the corresponding checkbox. If a selection is greyed out, the configuration of the MTR does not allow synchronization of that type of data.

By default, all four types of data are left unchecked, that is, no data is synchronized. You can choose to allow synchronization of any type of data for which the MTR allows synchronization. Any changes apply only to the current MTR connection.

# <span id="page-52-3"></span><span id="page-52-2"></span><span id="page-52-1"></span><span id="page-52-0"></span>**JSP Tag Configuration**

The location of opreapi\_rt.jar as shipped is ORACLE\_HOME/mp/jlib; this location is unknown to Oracle Application Server Containers for J2EE (OC4J). The jar should be copied to other Oracle Application Server instances that do not have OracleAS Personalization installed but need to access this API either directly or via the JSP tags.

Applications that use REAPI directly or through OracleAS Personalization JSP tags need to make opreapi\_rt.jar and dmtutil.jar visible to their application class loader. There are several ways this can be achieved in OC4J. The simplest way to make a supporting JAR visible is to place it in the WEB-INF/lib directory of the application. If you wish to make REAPI visible to all applications in an OC4J instance, you need to place it in the \$J2EE\_HOME/lib directory. For more information about application deployment, consult OC4J documentation.

In a future release we expect to include the opreapi\_rt.jar in the core installation so that these steps are not required.

The OracleAS Personalization tags demo code is maintained by the JSP group. The tags' functionality is coded in the JSP VOB, and is also documented in the *Oracle JSP Utilities Guide*.

<span id="page-54-2"></span><span id="page-54-0"></span>**7**

# <span id="page-54-3"></span>**Initial Data Collection**

Package building requires data. If you have data collected already, the data can be used to populate the MTR tables or the MTR schema can be mapped to the existing data via views. However, if you have no data, you can use the REAPI methods addItem and addItems to collect data. Data collection occurs in the OracleAS Personalization Recommendation Engine (RE). For an RE to be up and running, there must be a package deployed in that RE. However, in order to build and deploy a package, you must have data in the MTR. To put it simply, you can't collect data unless you have enough data to build a package. You resolve this problem by populating the MTR with seed data and then using the seed data to build and deploy an initial package.

You create seed data on the system where Oracle9*i* is installed.

# <span id="page-54-4"></span><span id="page-54-1"></span>**7.1 Creating and Removing Seed Data**

OracleAS Personalization includes a script to populate an MTR with seed data and another script to remove the seed data from the MTR once enough data is collected in the MTR. The two scripts are in the directory \$ORACLE\_HOME/mp/admin/mtr:

- insertMTRSeedRecords.sql (populates an unpopulated MTR with seed data)
- removeMTRSeedRecords.sql (removes the seed data from the MTR once the initial package is built)

The OracleAS Personalization administrator can run these scripts when appropriate.

# <span id="page-55-0"></span>**7.2 Preparing to Build Packages with Seed Data**

Follow these steps to populate the tables required for package building:

- **1.** Install OracleAS Personalization with an unpopulated MTR.
- **2.** Configure synchronization settings in the MTR\_CONFIGURATION table appropriately.
- **3.** Create an MTR connection and allow synchronization for the data source types that you intend to collect.
- **4.** Log in to SQL\*Plus as the MTR account that you created using the OracleAS Personalization Schema Creation Wizard.
- **5.** Run insertMTRSeedRecords.sql.
- **6.** Create a package using the default selections.
- <span id="page-55-1"></span>**7.** Create an RE Farm with at least one RE in it. Use the advanced settings to specify the customer data synchronization interval.
- **8.** Build the package.
- **9.** Deploy the package to the RE Farm that you created in step [7.](#page-55-1)
- **10.** Log in to SQL\*Plus using the MTR account that you created during installation; run removeMTRSeedRecords.sql.
- **11.** Populate or map the following tables with data for your application:
	- MTR\_ITEM: This table is the site catalog. When the collected data is saved in the MTR, data corresponding to nonexistent items are thrown away as part of the validation check. So, if the MTR\_ITEM table is empty, the collected data is thrown away.
	- MTR CUSTOMER: The customer-IDs are expected to be managed by the site. Hence the MTR\_CUSTOMER table should be populated or mapped with at least the ID attribute before the data is written to the MTR. The data values for other attributes can be collected via the data collection API.
	- MTR\_ATTR\_NAME\_TO\_ID\_MAP and MTR\_BIN\_BOUNDARY: These tables should be populated with the mapping information that maps attribute names to numeric identifiers and the bin boundaries, respectively.

You must specify bin boundaries for all data source types that you plan to collect.

**12.** After these tables are populated, the OracleAS Personalization administrator must run the following script, which populates the MTR\_ATTR\_ID\_BIN\_ BOUNDARY table:

populate\_mtr\_attr\_id\_bin\_boundary.sql

Now collect data from your Web site. After you collect data for an appropriate amount of time, you can build packages based on the collected data.

<span id="page-58-0"></span>**8**

# <span id="page-58-3"></span><span id="page-58-2"></span>**Stopping and Starting OracleAS Personalization**

If you need to perform maintenance on the system or systems where OracleAS Personalization resides, you should stop OracleAS Personalization before you stop the operating system. After you perform any required maintenance, you must start OracleAS Personalization. The procedures outlined in this chapter will ensure that you do not lose any data when you start and stop OracleAS Personalization.

# <span id="page-58-1"></span>**8.1 Stopping OracleAS Personalization**

Follow these steps to stop OracleAS Personalization:

**1.** Stop all package builds, package deployments, and reports.

Use the OracleAS Personalization Administrative UI to ensure that all package builds, package deploys, and reports are stopped. If any of these are running, you can either cancel them or wait until they complete. You must also change the schedule for any builds, deploys, and reports to make sure that they do not take place while OracleAS Personalization is stopped.

Verify that nothing is running.

**2.** Stop all Recommendation Engines using the script REmaint.sh (in \$ORACLE HOME/dmt/admin).

REmaint. sh stops (sets the status to offline) all REs known to the MOR and forces the REs to save any cached information to the MTR, using data synchronization. After the script completes, any application that attempts to use any of the stopped REs receives an RE\_OFFLINE exception.

The scripts are:

- % REmaint.sh <property filename> or
- % REmaint.sh <MOR username<MOR password><MOR JDBC connect string>

where <property filename> looks like:

```
dbUrl=<JDBC connection string to MOR database>
dbuserName=<MOR username>
dbpassWord=<MOR password>
```
**3.** Stop the OracleAS Personalization 9.0.2 scheduling engine with the following command:

SQL> execute OP\_STOP\_ENGINE

OP\_STOP\_ENGINE is an SQL script that resides in the MOR schema.

- **4.** Stop the OP Save Items Archiver and OP Data Synchronization. For each RE, log in to the RE, and start SQL\*Plus.
	- Issue the following command to stop the archiver:

SQL> exec re\_loader.stop\_save\_items\_archiver\_job;

Issue the following command to stop synchronization:

SQL> exec re\_loader.stop\_data\_sync\_job;

At this point, you can perform any required maintenance except for changing MOR and MTR characteristics.

## <span id="page-59-1"></span><span id="page-59-0"></span>**8.2 Starting OracleAS Personalization**

You start OracleAS Personalization by reversing the steps that you followed to stop it:

- **1.** Start the OP Save Items Archiver and OP Data Synchronization. For each RE, log in to the RE, and start SQL\*Plus.
	- Issue the following command to start the archiver:

SQL> exec re\_loader.start\_save\_items\_archiver\_job;

Issue the following command to start synchronization:

SQL> declare 2> v\_job number;

```
 3> begin
 4> v_job := re_loader.start_data_sync_job;
 5> end;
6> /
```
**2.** Start the OracleAS Personalization 9.0.2 scheduling engine with the following command:

SQL> execute OP\_START\_ENGINE

OP\_START\_ENGINE is an SQL script that resides in the MOR schema.

**3.** Start all package builds, package deployments, and reports.

Use the OracleAS Personalization Administrative UI to start or restart all package builds, package deploys, and reports that are stopped. You may have to change back the schedule for any builds, deploys, and reports that you changed when you stopped OracleAS Personalization.

Verify that all required events are running.

After packages are deployed to them, the REs automatically start up, that is, they are no longer offline.

# **Index**

### <span id="page-62-0"></span>**B**

[bin boundaries, 4-3](#page-26-2) [examples, 4-3,](#page-26-2) [4-5](#page-28-1)

## **C**

configuration [changing parameters, 5-2](#page-39-3) [data synchronization, 5-13](#page-50-3) [JSP tags, 6-1](#page-52-2) [MOR parameters, 5-4](#page-41-1) [MTR parameters, 5-7,](#page-44-1) [5-11](#page-48-3) [RE, 5-8,](#page-45-2) [5-11](#page-48-4) [RE parameters, 5-2](#page-39-4) [scheduler, 5-1](#page-38-3) [customer table, 4-6,](#page-29-2) [4-7](#page-30-3)

## **D**

[DAG \(directed acyclic graph\), 4-6](#page-29-3) data collection [initial, 7-1](#page-54-3) [data collection form, 3-4](#page-21-3) [data synchronization, 5-12](#page-49-2) [configuring, 5-13](#page-50-3) [detail tables, 4-9](#page-32-4)

### **H**

[help, online, 1-xi](#page-10-2) [hot picks, 4-8](#page-31-2)

### **I**

[installation, 3-1](#page-18-3) [MTR, 5-11](#page-48-3) [RE, 5-8](#page-45-2) [internationalization, 2-3](#page-16-2) [item table, 4-3](#page-26-2)

### **J**

[JSP tag configuration, 6-1](#page-52-3)

#### **M**

[MOR, 3-3,](#page-20-0) [4-12](#page-35-1) [configuration, 5-4](#page-41-1) [schema, 4-1](#page-24-2) [MTR, 3-3](#page-20-1) [configuration, 5-7](#page-44-1) [schema, 4-1](#page-24-3) [tables, 4-2,](#page-25-2) [4-10](#page-33-1)

### **O**

[online help, 1-xi](#page-10-2) optimizing [RE, 5-9](#page-46-1) [OracleAS Personalization Schema Creation](#page-19-2)  [Wizard, 3-2,](#page-19-2) [3-4](#page-21-4) [after running, 3-4](#page-21-4)

#### **P**

paragraph tags [PT PrefaceTitle, 1-ix](#page-8-3) preface heading [PH PrefaceHead, 1-ix](#page-8-4) [PT PrefaceTitle, 1-ix](#page-8-3)

### **R**

[RE, 3-3,](#page-20-2) [4-11](#page-34-1) [configuration, 5-2](#page-39-4) [optimizing, 5-9](#page-46-1) [parameters, 5-10](#page-47-4) [schema, 4-1](#page-24-4) [RE parameters, 5-10](#page-47-5) [recommendation engine, 4-11](#page-34-1)

## **S**

[schemas, 4-1](#page-24-5) [security, 2-1](#page-14-4)

seed data [creating and removing, 7-1](#page-54-4) [preparing for package, 7-1](#page-54-4) [starting OracleAS Personalization, 8-1,](#page-58-3) [8-2](#page-59-1) [stopping OracleAS Personalization, 8-1](#page-58-3) synchronization [data, 5-12](#page-49-2) [system availability, 5-9](#page-46-2)

# **T**

[taxonomy, 4-5](#page-28-2)

### **U**

[user access, 2-1](#page-14-5)

#### **W**

#### Wizard

[Personalization Schema Creation, 3-2](#page-19-2)